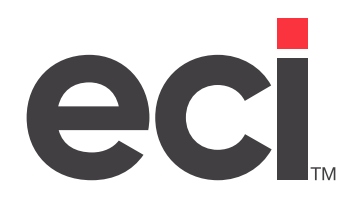

# Troubleshooting DDMS® SQL Validation Errors

Updated November 2022

# **Contents**

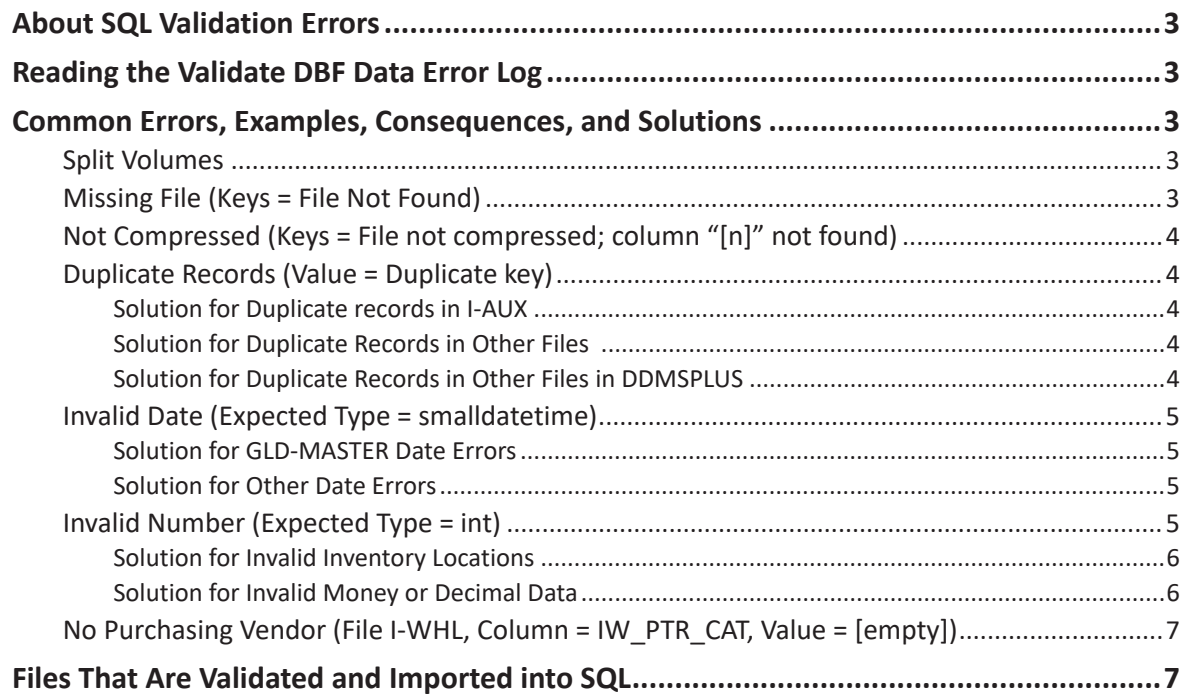

<span id="page-2-0"></span>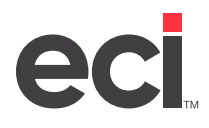

# **About SQL Validation Errors**

For many newer applications, DDMS® implemented a SQL database, which requires that data adhere to specific rules. Certain steps are critical to ensure the accuracy and completeness of data in your Customer Price Plans, Price Modeling, Bank Reconciliation, SQL Reporting, and so on. Your DDMS DBF data must be validated, corrected as needed, and imported into the SQL database.

The Validate DBF Data tool in the EBS SQL Import Panel checks each record to ensure compliance. Errors are displayed to give you a chance to correct them before importing invalid or missing data. This document covers common validation errors and gives the recommended methods to correct them.

# **Reading the Validate DBF Data Error Log**

The figure below shows columns and example records in the EBS SQL Validation error log. You can use the + or – button to expand or collapse the list to see record-level detail per file.

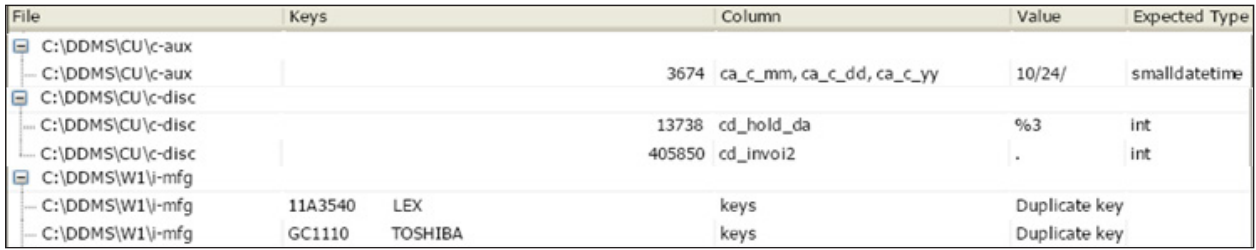

To view the record in DDMS, cross-reference the file against the application that displays it. See the **Files That Are Validated and Imported into DDMS** heading and retrieve the required record by entering the appropriate key in the ID, Number, or Name field of the application.

# **Common Errors, Examples, Consequences, and Solutions**

There are consequences for failing each SQL data-type rule, as described in the headings below. While current DDMS applications do not error if these conditions are not met, all invalid data must be corrected before importing it into the SQL database.

**Note**: After taking steps to correct your errors, you must revalidate your data and repeat as needed, or contact your support team for assistance with more challenging errors before importing your data.

## **Split Volumes**

EBS only reads the (L0) Global Master Parameters screen record for location 1. Therefore, it does not import data from multiple locations using split volumes.

## **Missing File (Keys = File Not Found)**

The file must exist at the expected location, as defined by your (L0) screen. If the file is missing or located elsewhere, the import fails, as shown below.

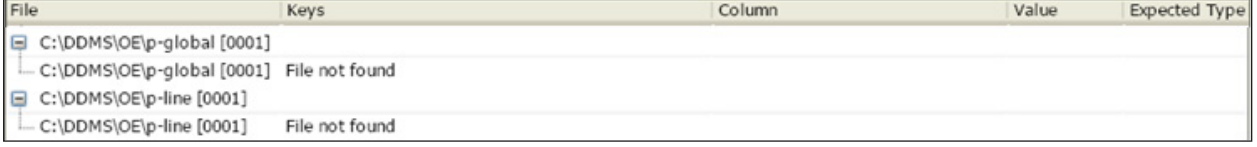

<span id="page-3-0"></span>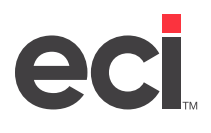

To fix the problem, look for the file in other volume serials. If you don't have the file, it usually means you are not using that part of the software, so it should be safe to ignore. See the **Files That Are Validated and Imported into DDMS** heading for more details. If you are still unsure, contact ECI Support.

## **Not Compressed (Keys = File not compressed; column "[n]" not found)**

The file must have all required columns as defined by the DDMS Data Dictionary, and the import fails if the file is not compressed, as shown below.

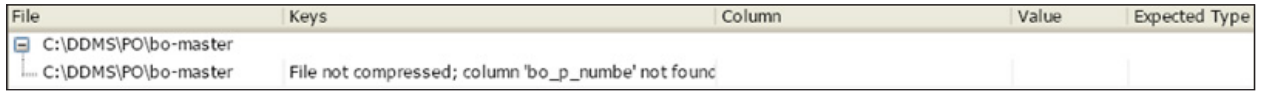

Use the DDMS DataDictionary utility, which compresses the file into the required columns. Afterward, revalidate your data, and repeat as needed. For detailed instructions, see **Fixing Field Definitions with Data** [Dictionary Utility](https://support.ecisolutions.com/doc-ddms/keyop/maintenance/DataDictionary.pdf) on the Customer Support Center.

## **Duplicate Records (Value = Duplicate key)**

Each record has a key identifier, which is composed of an auto numbered row in the database, a designated column of unique data, or a combination of columns (such as a combination of item manufacturer and number). Each unique key ID must have one attached record. If duplicate keys are not cleaned in the DBF file, they are automatically dropped during the import process. The Import Exceptions screen displays any dropped records, as shown below.

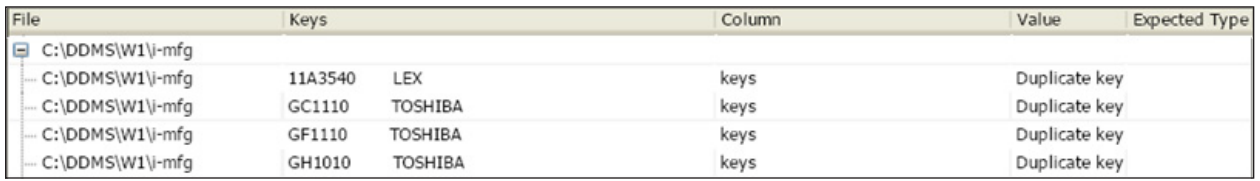

#### **Solution for Duplicate records in I-AUX**

Duplicate records in I-AUX should be cleaned using the (ML)[O] system maintenance procedure, ;SPC:NODUP. This procedure deletes duplicate item records in I-AUX. Afterward, revalidate your data, and repeat as needed. For assistance, contact Support.

#### **Solution for Duplicate Records in Other Files**

Use the (Z)[F6] Delete Data Records system disk utility to clean up duplicate records in files. Afterward, revalidate your data, and repeat as needed. For assistance, contact Support.

**Note:** We do not recommend using the (Z)[C2] No Duplicate Keys File Copy Utility. It overwrites the existing record with the current one, so it only keeps the last duplicate record it finds in the file. These records may not be the same, so you could need to keep the first record instead. If you use the (Z)[F6] utility instead, you can choose which to keep on a case-by-case basis.

#### **Solution for Duplicate Records in Other Files in DDMSPLUS**

Use DDMSPLUS® Administration's Record Delete feature to clean up duplicate records in tables. Afterward, revalidate your data and repeat as needed. For assistance, contact Support.

## <span id="page-4-0"></span>**Invalid Date (Expected Type = smalldatetime)**

Date fields must have valid dates.

- If the Expected Type is smalldatetime, it must range from January 1, 1900 through June 6, 2079 in the format MM/DD/YY. Hours and minutes (hh:mm) are optional.
- If the month equals 0 or equals 13 or greater (Example: 99/99/99 or 00/00/00), it is invalid.
- If the day equals 0 or is greater than 28 for February or greater than 30 or 31 for the relevant months (Example: 6/31/07), it is invalid.
- If the year is between 80 and 99, smalldatetime considers it to be 1980 1999. If it's an expiration date, the SQL database may therefore consider it valid but expired.
- If the date contains a space or an alphabetic or special character (Example: 12/1 or JA/1/07), it is invalid.
- If the Expected Type is datetime, it must range from January 1, 1753 through December 31, 9999 in the format MM/DD/YYYY. Hours, minutes, seconds, and milliseconds (hh:mm:ss:ms) are optional.

If invalid data is found but not corrected, data is lost. In such cases, the date remains blank, as shown below. In some cases, invalid dates may have an impact on contract expiration. They may also affect the accuracy of query limits you set for searching for item usage.

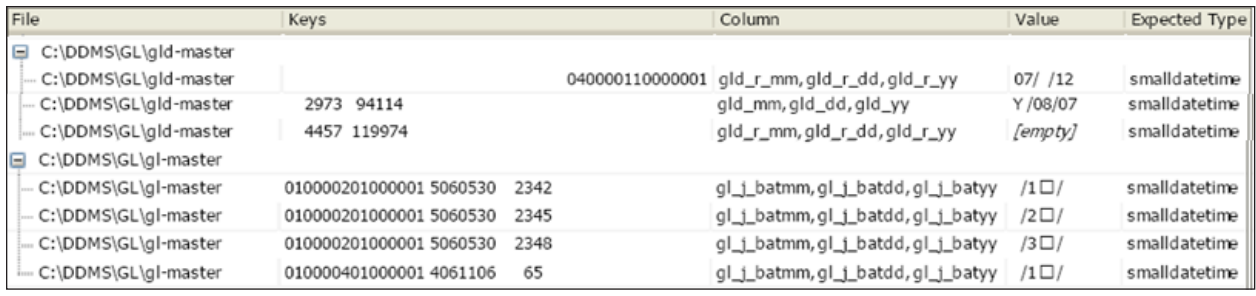

#### **Solution for GLD-MASTER Date Errors**

There is currently no user interface to correct dates for GLD-MASTER drill down dates (gld\_mm, gld\_dd, gld\_yy, and so on). However, you can safely ignore these. The Bank Reconciliation application communicates directly to the DBF general ledger files.

#### **Solution for Other Date Errors**

DDMS and EBS usually convert 99/99/99 to 12/31/2049, but other invalid dates should be corrected manually. Correct the date errors manually by retrieving the record in the Customer, Item, or Vendor database or in the Accounting, Order Entry/History, or Purchase Order Entry/History applications. Afterward, revalidate your data, and repeat as needed.

## **Invalid Number (Expected Type = int)**

Numeric fields must have valid numeric values, with no spaces, alphabetic, or special characters. In addition, each Expected Type of number has its own rules in the Microsoft® SQL database:

- **int**: This expects an integer (whole number without decimals) in the range between +/- 2147483647 (231), including zero; this is generally a 9-digit number with some exceptions.
- **• bigint**: This expects a range for larger whole numbers between +/- 9223372036854775807 (263), generally about 18 digits with some exceptions.

<span id="page-5-0"></span>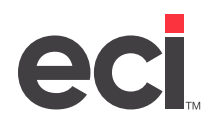

- **• smallmoney**: This expects a range between +/- \$214,748.3647 for small dollar amounts (up to a couple hundred thousand dollars with up to four decimal places).
- **• money** and **decimal**: These expect a range between +/- 922,337,203,685,477.5807 for larger amounts, generally up to a few hundred trillion with up to four decimal places.

If invalid numbers are found but not corrected, the import completes but data loss occurs, as shown in the image below. In such cases, the record is imported with a blank field. Only 1-99 are imported in parameters, the following are invalid:

- A General Ledger or Inventory location such as in PARAMETERS, I-AUX, I-PRICE, or C-DISC does not import.
- Data for blank or alphabetical G/L locations does not import.
- Records with a leading zero do not import.
- The standard SQL file imports don't import bad location fields.
- Left justified locations are treated as bad locations.

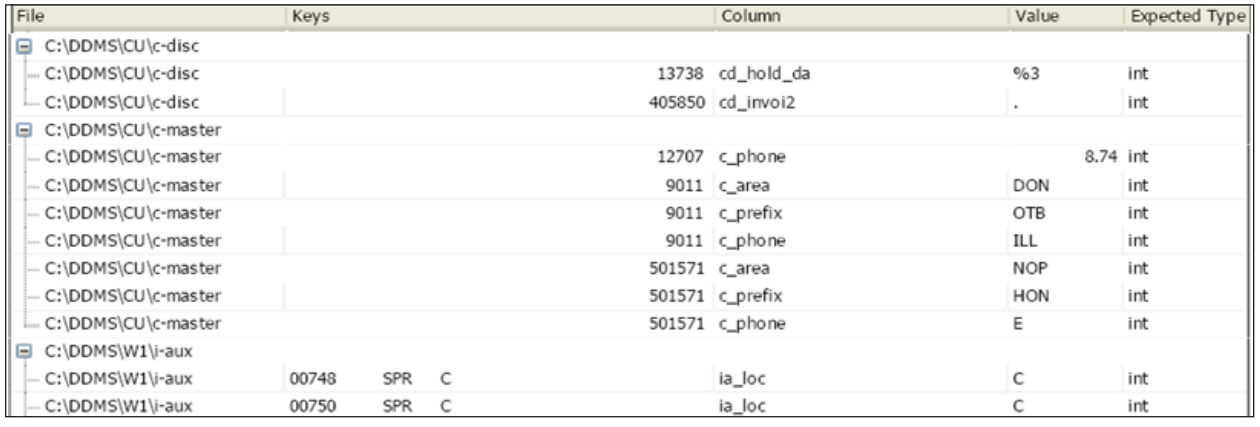

#### **Solution for Invalid Inventory Locations**

If you see invalid location records from I-AUX (column ia-loc), I-PRICE (column ip-loc), and I-WHL (column iw-loc), you can delete them using the special program, ;KILLOC.

After you revalidate, some records may still show with invalid locations. To delete these remaining invalid location records, use the Special program (+WB) Temporary Selector Change. Use these selectors:

- R-CAT2 for I-AUX.
- IPRICE for I-PRICE

Afterward, revalidate your data, and repeat as needed.

#### **Solution for Invalid Money or Decimal Data**

Invalid money or decimal data are rare, but examples may include a decimal point or a space or alphabetic or special character that needs to be corrected. Typically, these problems have been due to importing bad or non-compliant data into DDMS. You can correct these errors manually by retrieving the record in the Customer, Item, Vendor database, or in the Accounting, Order Entry/History, or Purchase Order Entry/History application.

Afterward, revalidate your data, and repeat as needed.

## <span id="page-6-0"></span>**No Purchasing Vendor (File I-WHL, Column = IW\_PTR\_CAT, Value = [empty])**

In the I-WHL file, the value of the IW\_PTR\_CAT field is blank if no purchasing vendor record is set. This may be common for items manually added by dealers. If the purchasing vendor is blank, DDMS and EBS applications default to the primary wholesaler. This may not be the proper information in some cases where the item is a dealer-custom item. If you use an improperly flagged item in a price plan, it can cause downstream issues with short-buys.

To fix the problem, set the purchasing vendor for these items manually from the Item database. Afterward, revalidate your data, and repeat as needed.

# **Files That Are Validated and Imported into SQL**

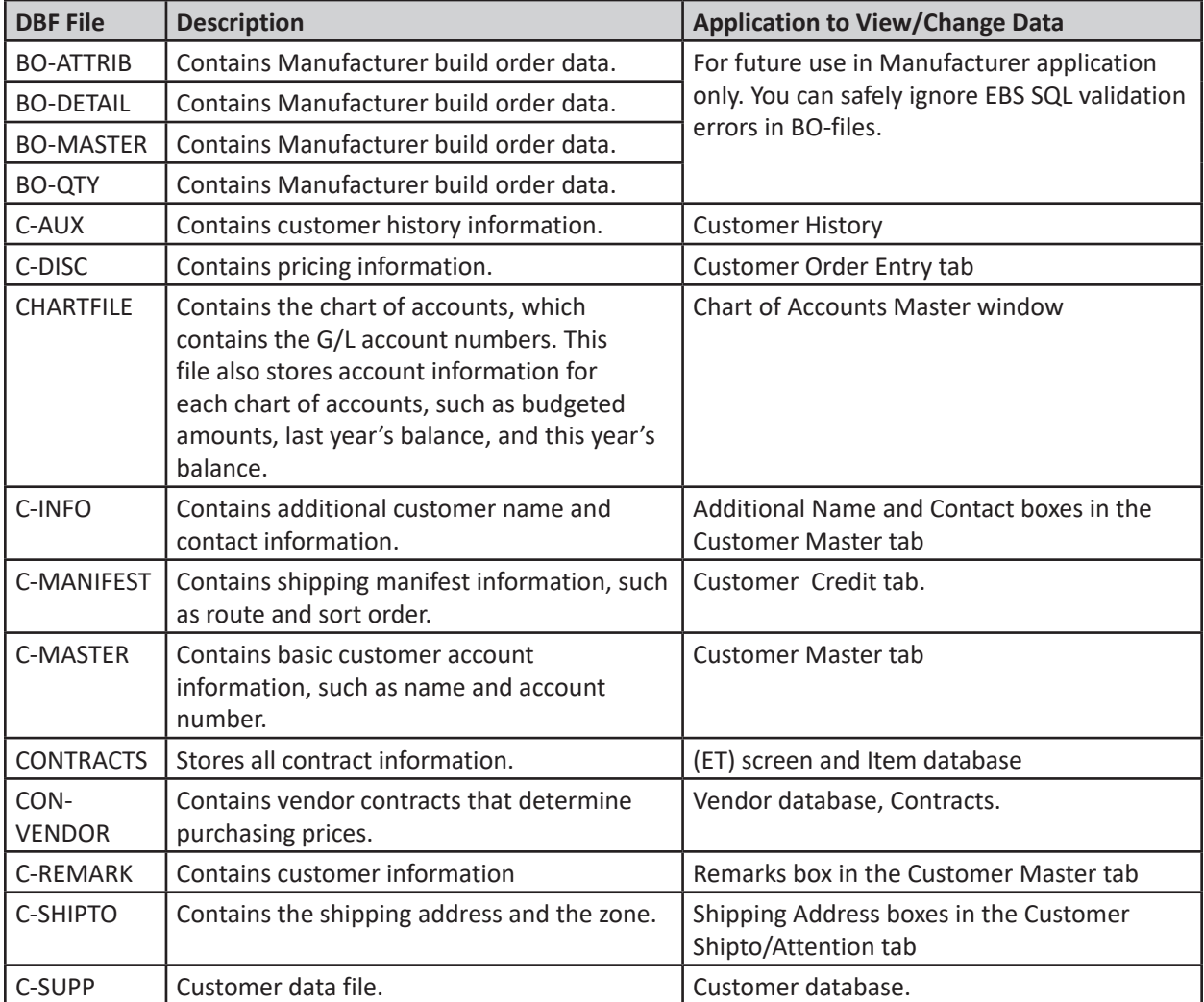

The table below describes the DBF files that are currently being validated by the EBS SQL Import Control Panel. It shows the data each file contains and the application you use to view and edit the records.

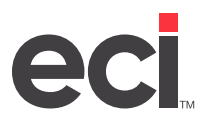

## **Troubleshooting DDMS® SQL Validation Errors**

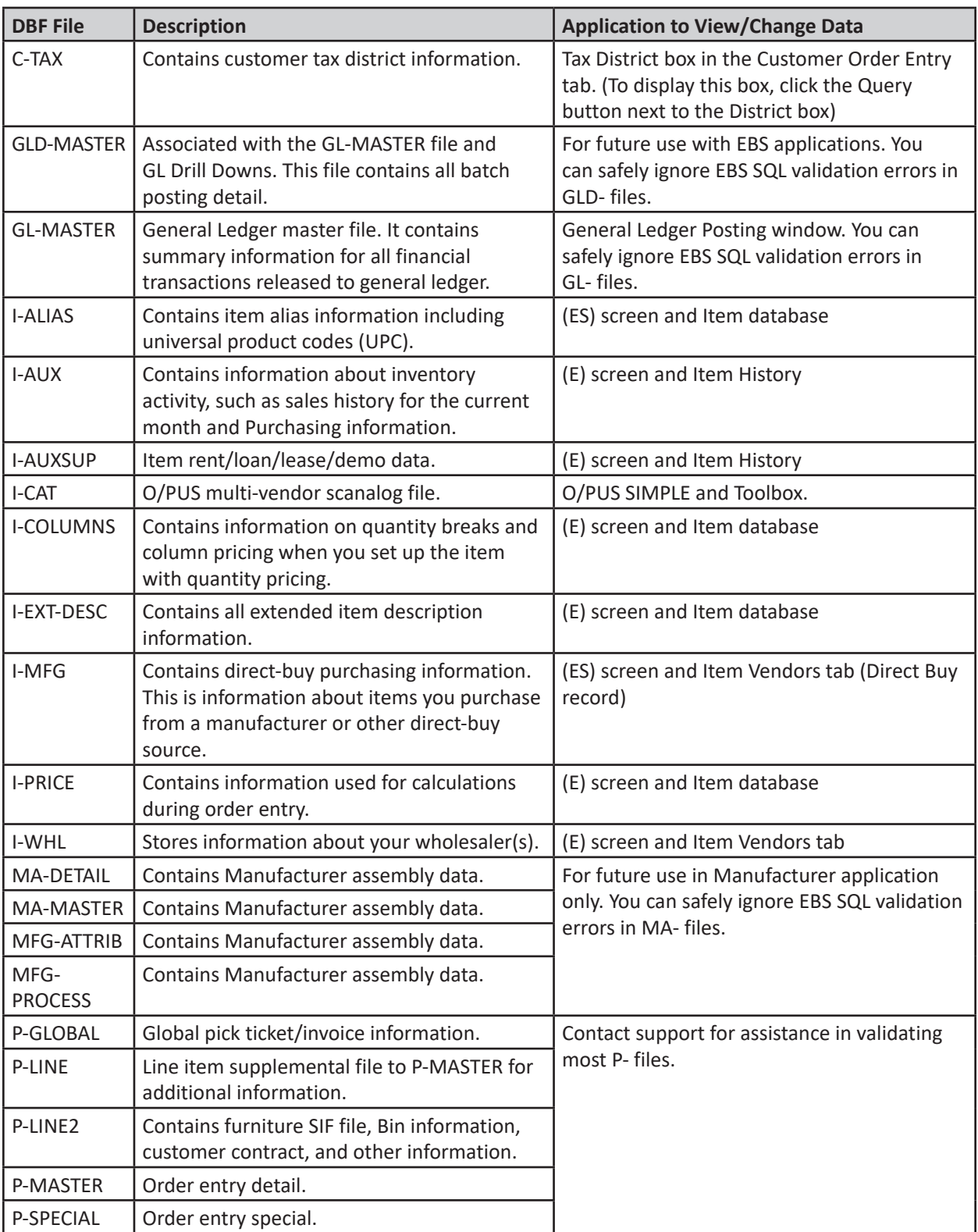

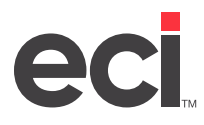

# **Troubleshooting DDMS® SQL Validation Errors**

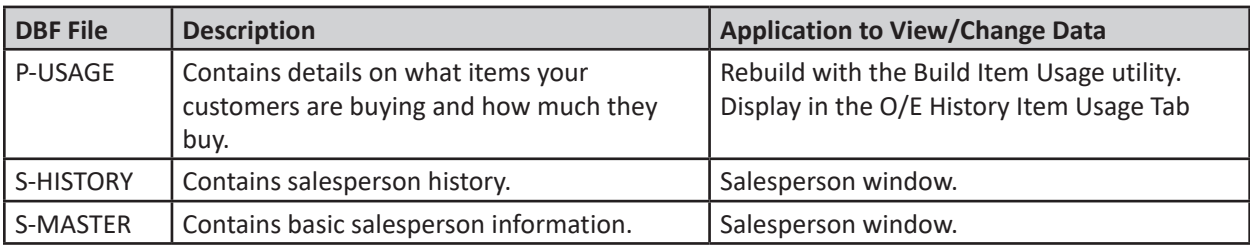